SMBC

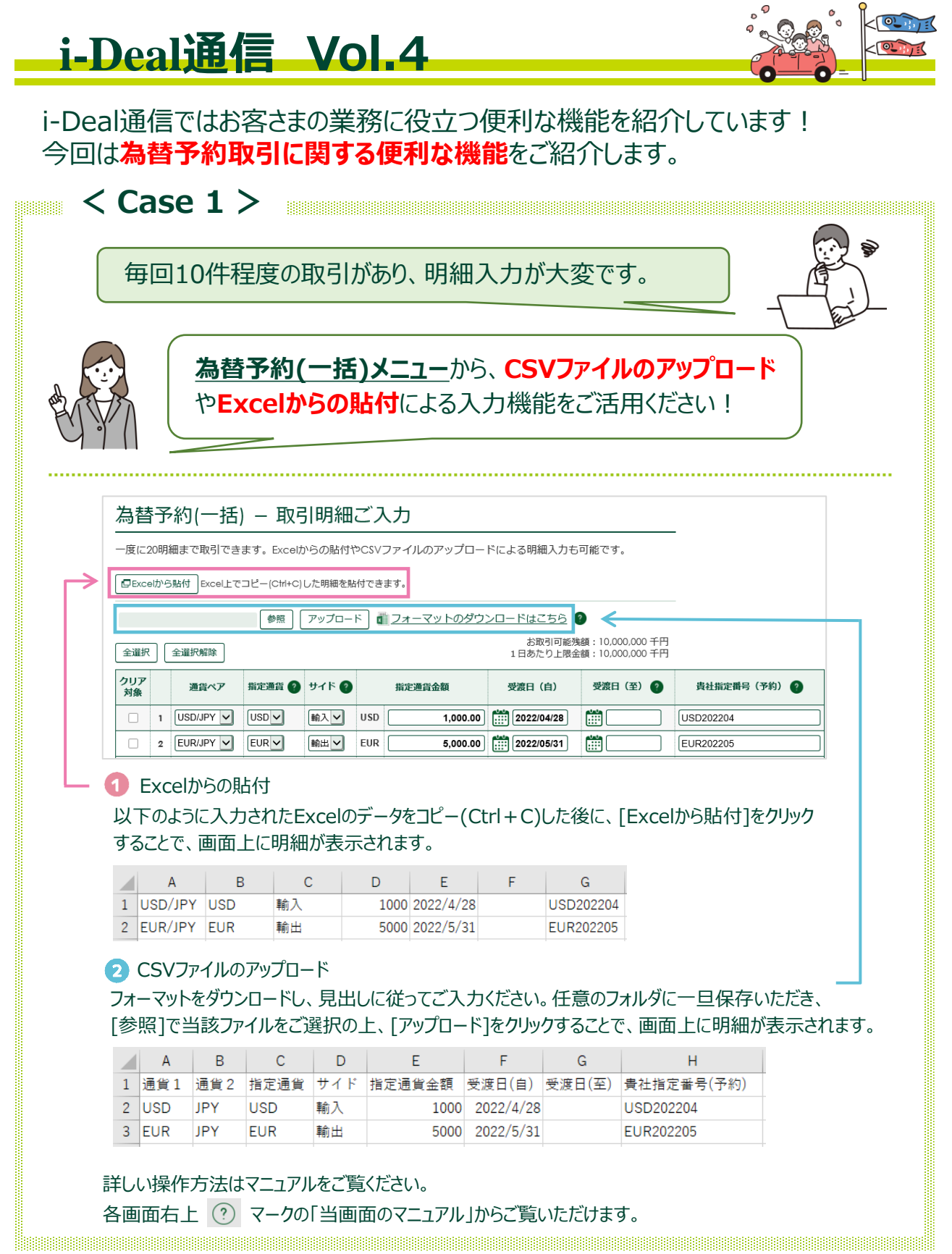

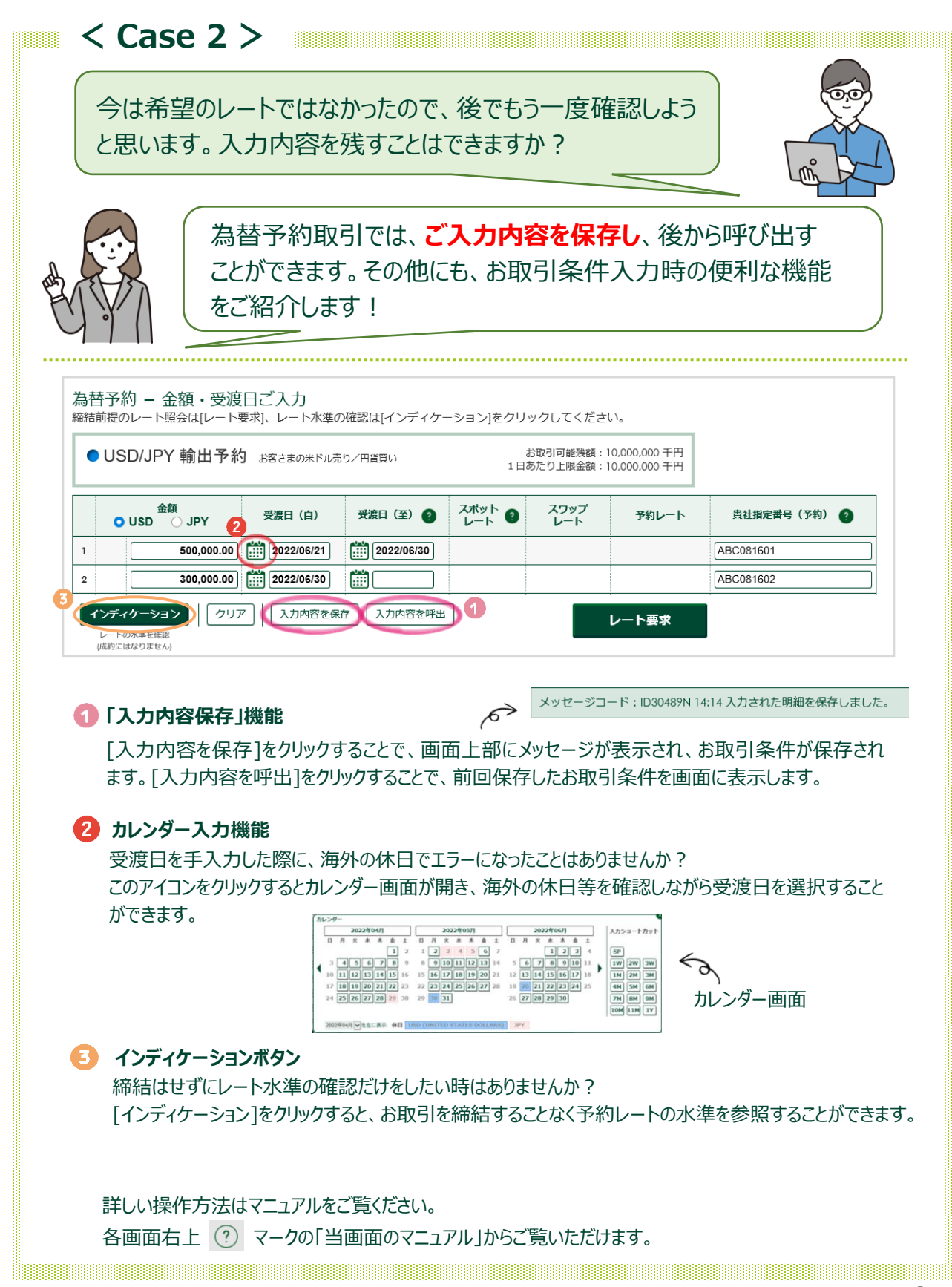

SMBC

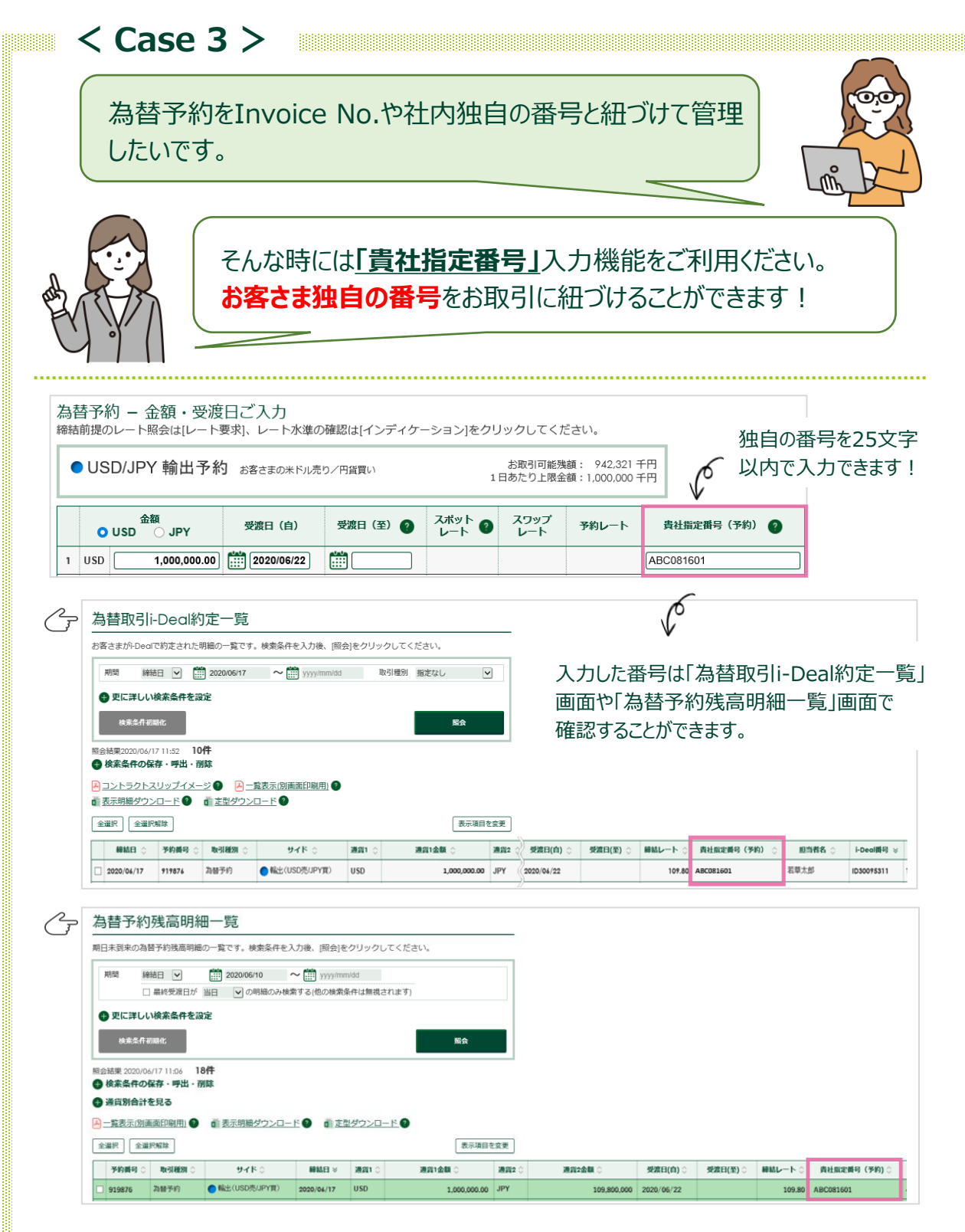

## 詳しい操作方法はマニュアルをご覧ください。 各画面右上 (?) マークの「当画面のマニュアル」からご覧いただけます。

SMBC

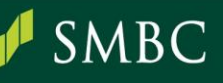

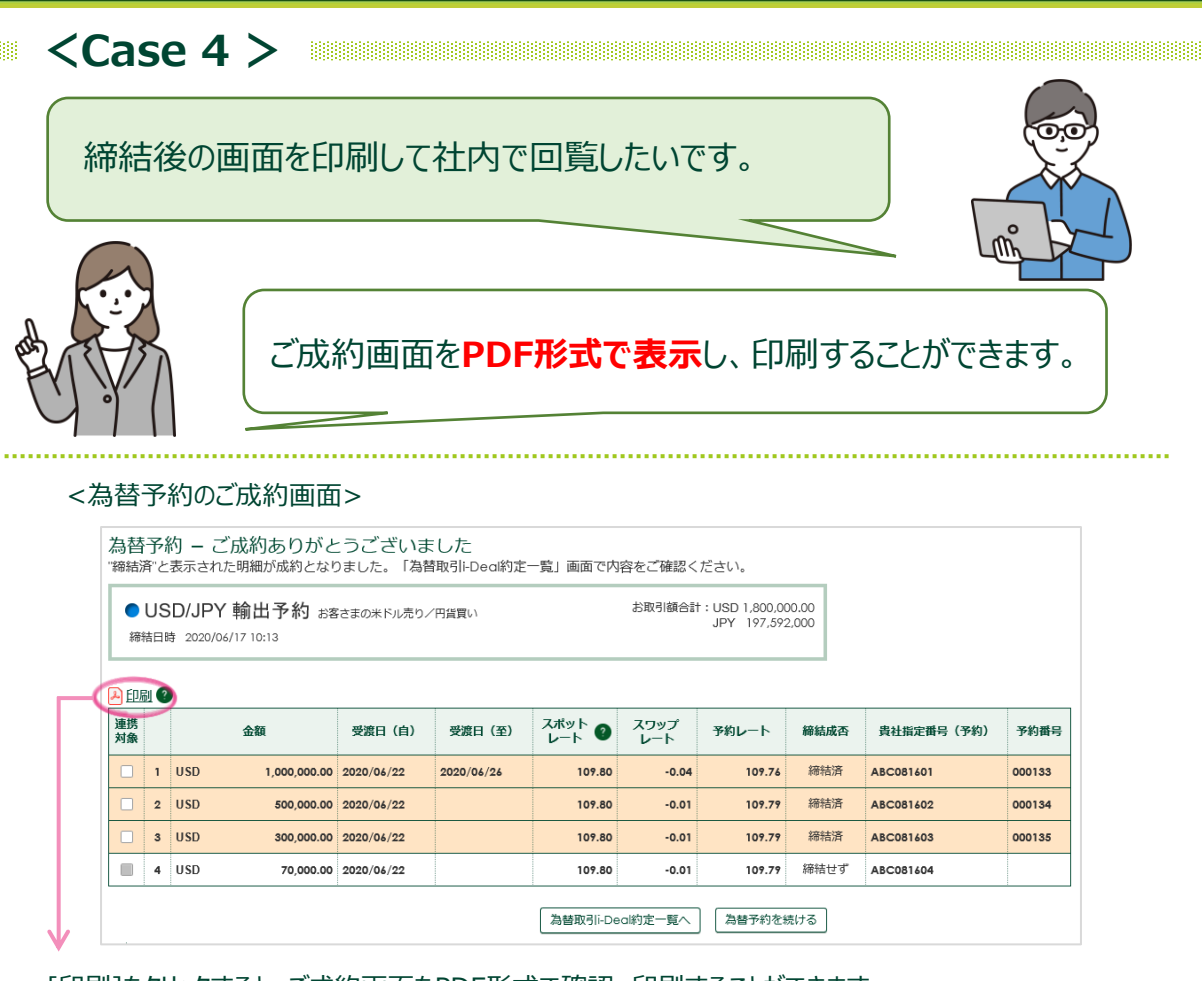

## [印刷]をクリックすると、ご成約画面をPDF形式で確認、印刷することができます。

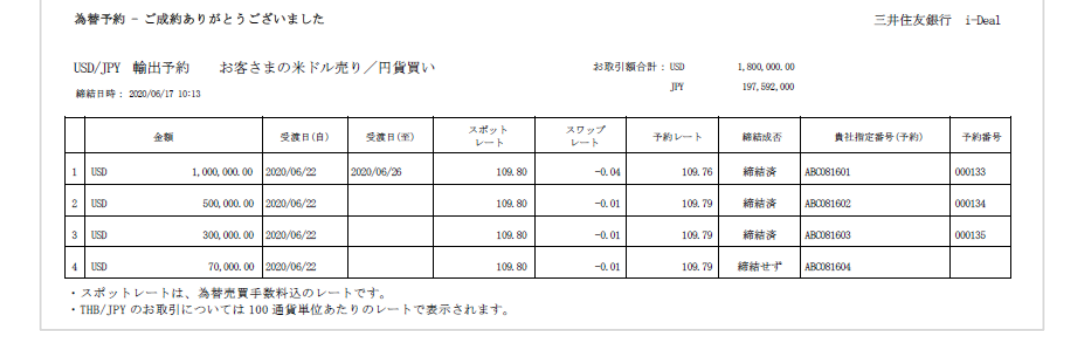

## 詳しい操作方法はマニュアルをご覧ください。

各画面右上 マークの「当画面のマニュアル」からご覧いただけます。

※ 本資料はお客さまへの情報提供を目的としたものであり、いかなる取引の勧誘や推奨を行うものではございません。

※ サービスの追加にあたっては、別途お申し込みが必要となる場合がございます。また、為替予約等、一部のサービスについては弊行所定の審査がございます。

お問い合わせ (くわしくは、三井住友銀行のソリューションセンターへ、お気軽にご相談ください)

**ダイヤルの後にサービス番号 2 をご入力ください。** 三井住友銀行の 受付時間: 月曜日~金曜日 9:00~18:00 (銀行休業日を除きます)

(2024年6月現在)